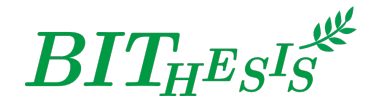

# **北京理工大学 LATEX 学位论文及报告模板**

北京理工大学网络开拓者协会 webmaster@bitnp.net

二〇二四年四月二十四日 BIT<sub>H</sub>EsIs 版本 v3 Summer Time

此宏包旨在建立一个简单易用的北京理工大学学位论文 L2TFX 模板 (以及其他模板), 包括本 科毕业设计与研究生学位论文。

### **免责声明**

- 1. 本模板的发布遵守 LA[TEX Project Public License \(1.3.c\)](https://www.latex-project.org/lppl/lppl-1-3c.txt), 使用前请认真阅读协议内容。
- 2. 与BITHESIS 相关的文档内容采用 [CC0-1.0](https://github.com/BITNP/BIThesis-wiki/blob/main/LICENSE) 协议 发布。
- 3. 任何个人或组织以本模板为基础进行修改、扩展而生成的新的专用模板,请严格遵守 LATEX Project Public License 协议。由于违犯协议而引起的任何纠纷争端均与本模板作者 无关。

#### **简介**

BITHESIS 北京理工大学学位论文及报告 LATEX 模板是北京理工大学本科生毕业设计与研究 生学位论文, 以及其他课程报告、实验报告的 LATEX 模板集合。如果你厌烦了 Word 格式的不 人性化、参考文献的难以管理、公式输入的差劲体验……那么欢迎来尝试用专业的学术稿件 排版利器——LATEX,来排版你的论文。专业高端、学界认可、开源免费,LATEX 是你论文排版 的最佳搭档。

BITHESIS 北京理工大学学位论文及报告 LATEX 模板目前支持使用 XqLATEX 进行编译, 使用以 biber 为后端的 BibLaTeX 进行参考文献的生成,符合《信息与文献参考文献著录规则》([GB/T](http://openstd.samr.gov.cn/bzgk/gb/newGbInfo?hcno=7FA63E9BBA56E60471AEDAEBDE44B14C) 7714-[2015](http://openstd.samr.gov.cn/bzgk/gb/newGbInfo?hcno=7FA63E9BBA56E60471AEDAEBDE44B14C))的标准。

目前, BIT<sub>H</sub>E<sub>S</sub>Is 北京理工大学学位论文及报告 LATEX 模板主要设计完成了本科生毕业(设计) 论文、研究生学位论文、本科生毕业(设计)论文外文翻译、全英文专业本科生毕业(设计) 论文与通用实验报告的 LATFX 模板。

# **目录**

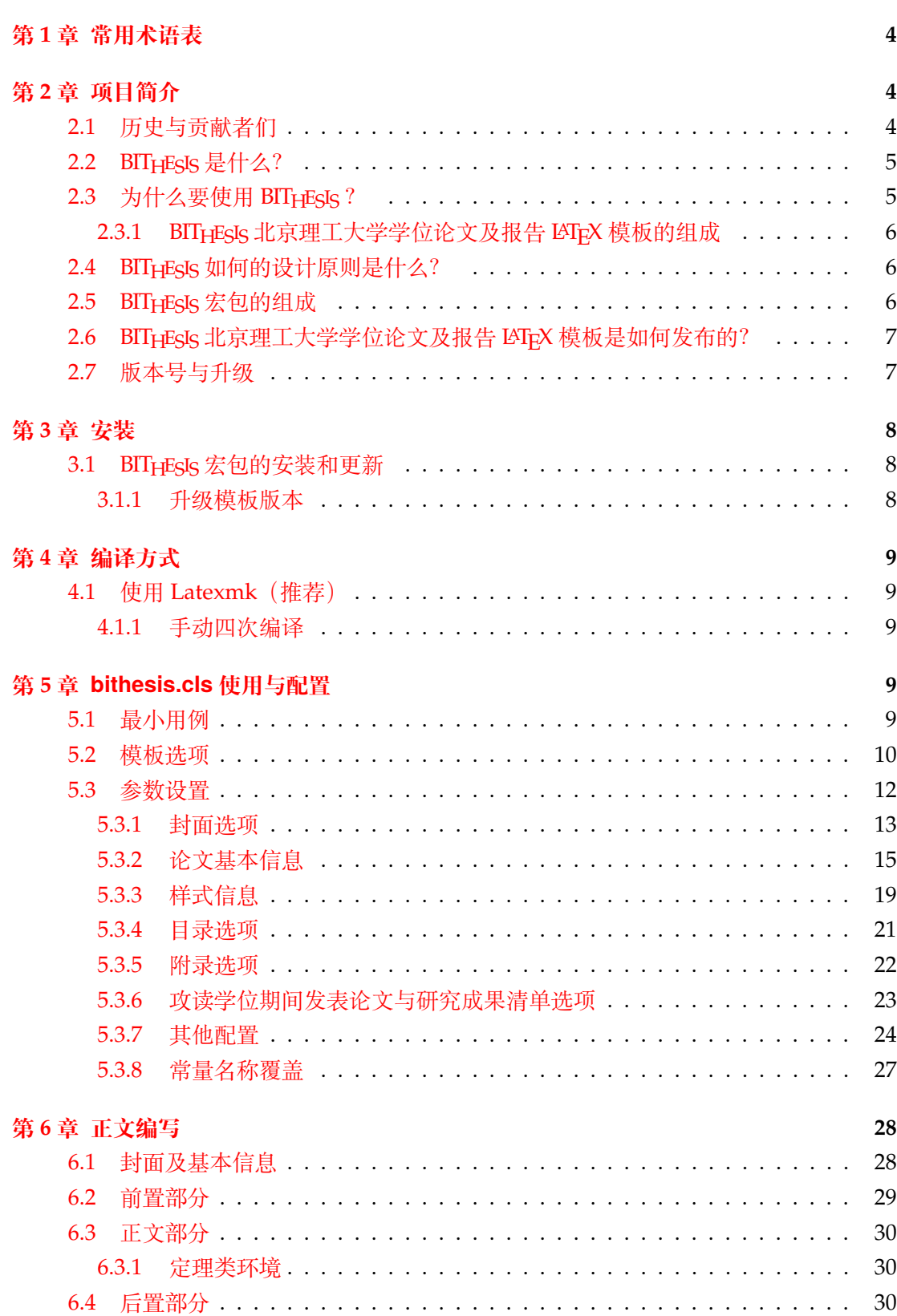

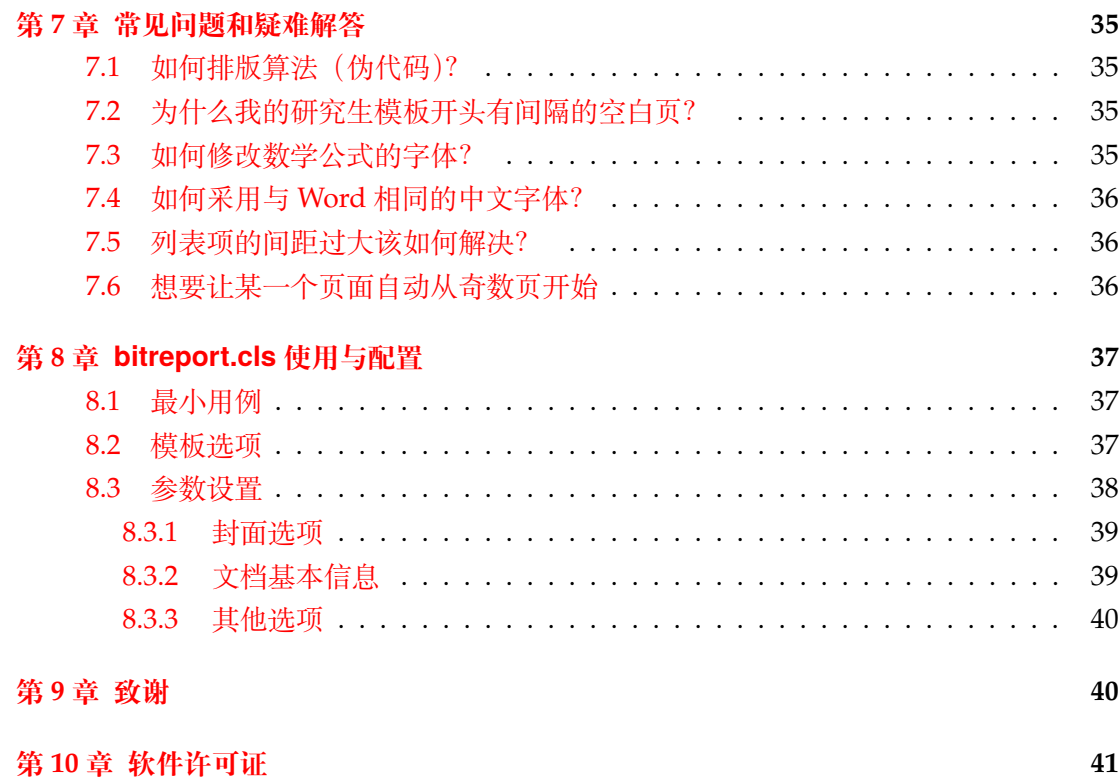

# <span id="page-3-0"></span>**第 1 章 常用术语表**

**LATEX** LATEX 是一个高质量的文档排版系统,他是基于 TEX 进一步封装实现的。

**LATEX2e** LATEX2e 是 LATEX 的最新稳定版本,目前大家使用的都是这个版本。

- **LATEX3** LATEX3 是 LATEX 的下一代版本,目前还在开发中(近十年了)。LATEX3 旨在为宏基编 写人员提供一套通用的编程层。目前, LATEX3 的功能已经通过 expl3 等宏包在 LATEX2e 中提供。目前, bithesis 就是通过 expl3 实现的。
- **LATEX 引擎** 引擎就是将 TeX 代码转化为页面描述语言 (PDL) 的核心部分,就像 C 语言的 编译器一样。比如 XqLATEX、LuaLATEX 等。
- **编辑器** TeX 的编辑器给用户提供了较为方便的交互工具,将一些编译的过程都做成了按钮, 省去了我们需要去命令行一步步编译,且提供了较为方便的编辑环境,如快捷键注释、 语法高亮等等功能。常见的编辑器有 TeXstudio 等。另一些编辑器则是通过插件的方 式来实现 TeX 的编辑, 如 VSCode、Neovim、Vim 等。
- **宏包 (package)** LATEX 语言本质上是一个宏语言(通过文本替换而层层展开),而宏包就是 一些宏的集合。CTAN 中的 bithesis 就是一个宏包。
- **宏集** 宏集是一些宏包的集合,比如 ctex 宏集。
- **CTAN** Comprehensive TeX Archive Network, CTAN 是 TeX 项目的官方网站, 也是 TeX 项目的主要资源库。你使用的 LATEX 发行版中的宏包都是通过 CTAN 来发布的。
- **发行版** 发行版是将引擎,格式,宏包等等打包成一套安装文件的软件,TeX Live、MiKTeX 等。
- **文档类** 文档类指代一类以 .cls 结尾的文件,它们定义了文档的基本结构,通常包括文档 的标题、作者、日期、页眉、页脚、正文样式等等。你可以通过 \documentclass 命令来指定文档类。没错,bithesis 为你提供的模板功能就是通过数个文档类实 现的。

## <span id="page-3-1"></span>**第 2 章 项目简介**

## <span id="page-3-2"></span>**2.1 历史与贡献者们**

- 在 2017 年之前,网络上已经出现一些北京理工大学学位论文 LATEX 模板。它们是"2012 大眼小蚂蚁版"和"2016 汪卫版",均以上海交通大学的模板为基础。
- 2017 2018 年,计算机学院 2016 级研究生杨雅婷等人受研究生院委托,制作了[BIT-](https://github.com/BIT-thesis/LaTeX-template)[Thesis](https://github.com/BIT-thesis/LaTeX-template) 研究生学位论文模板。
- 2019 2020 年, BIT<sub>H</sub>E<sub>S</sub>Is 最早由 2016 级的武上博、王赞、唐誉铭、牟思睿和詹熠莎等 人维护。
	- **–** 此时,BITHESIS 仅支持本科生毕业论文的排版。
	- **–** 在此期间,BITHESIS 从无到有诞生了,包括使用手册、在线文档和开箱即用的模 板。
	- **–** 同时,2017 级的赵池等同学完成了一系列 BITHESIS 北京理工大学学位论文及报告

LATEX 模板的视频教程。

- 2020 2021 年, 2017 级的冯开宇、杨思云、郝正亮和顾骁等人接管了维护开发工作。 **–** 在此期间,冯开宇将原来的.tex 文件制作成了宏包,并发布到 CTAN 上。
	- 项目代码也随之被拆分成了 BIT<sub>H</sub>E<sub>S</sub>IS 宏包, BIT<sub>H</sub>E<sub>S</sub>IS 在线文档和 BIT<sub>H</sub>E<sub>S</sub>IS 模板。
	- **–** 此版本是 V2 版本,代号为 Birthday Cake.
- 2021 2022 年, 2021 级 (硕士研究生) 的冯开宇针对 2021、2022 毕业季收到的反馈 对该项目进行维护升级。
	- **–** 在此期间,冯开宇合入了杨雅婷等人在 2017 年开发的研究生学位论文模板。
	- **–** 在项目架构上,BIThesis-scaffold 合入 BIThesis 以便于进一步维护。
	- **–** 次年暑假期间,冯开宇用 expl3 重构了 LATEX 样式代码,向用户提供了简易易用 的接口。
	- **–** 同时,也增加了本科全英文专业的毕设论文模板样式。
	- **–** 此版本是 V3 版本,代号为 Summer Time.
- 2023 年,冯开宇在此版本上增加了多种新的功能,并修复了一些已知的问题。并推进 了官方 (教务部、研究生院) 对 BIT<sub>H</sub>EsIs 的认可。另外, 2020 级的徐元昌改正了文档、 手册、注释中若干错误或过时信息(其中有些源于 QQ 群), 增加了读书报告模板。
- 2024年, 冯开宇和徐元昌推动了对研究生院原官方模板的替换。

## <span id="page-4-0"></span>**2.2 BITHESIS 是什么?**

BIT<sub>HESIS</sub> 之名是英文单词 Beijing Institution of Technology(北京理工大学)的首字母 缩写"BIT"与"Thesis"结合而成。在纯文本环境下,该名字应写作"BIThesis"。同理,其 IPA 发音为 /biaitiθi.sis/。

BIT<sub>HESIS</sub> 北京理工大学学位论文及报告 LATFX 模板是由北京理工大学众多学子发起并维 护的开源项目。该项目旨在建立一套简单易用的北京理工大学 LATEX 学位论文模板。

## <span id="page-4-1"></span>**2.3 为什么要使用 BITHESIS ?**

学位论文通常具有比较严格的格式要求,这是为了方便同行学术交流的起码要求,同 时也是科学研究严谨性的体现。然而,由于市场各种排版软件混杂,使用者水平不一,学生 对格式的重视程度不够,学生编写标准格式的学位论存在很多问题。BITHESIS 北京理工大学 学位论文及报告 LATEX 模板为符合北京理工大学硕士(博士)学位论文的 LaTeX 模板。通 过使用BITHESIS 北京理工大学学位论文及报告 LATEX 模板模板,学生可以轻松撰写符合学校 格式要求的学位论文,避免繁琐的论文格式调整;从而将关注点更多地放在高质量的内容 本身。

要使用这个模板协助你完成学位论文的创作,下面的条件必须满足:

- 操作系统字体目录中有中文字体;
- TEX 系统有 XqTEX 引擎 (一般发行版均已经具备);
- 你有使用 LATEX 的经验,或者愿意为此学习;

### <span id="page-5-0"></span>**2.3.1 BITHESIS 北京理工大学学位论文及报告 LATEX 模板的组成**

我们将 BITHESIS 北京理工大学学位论文及报告 LATEX 模板划分为了两个主要仓库:

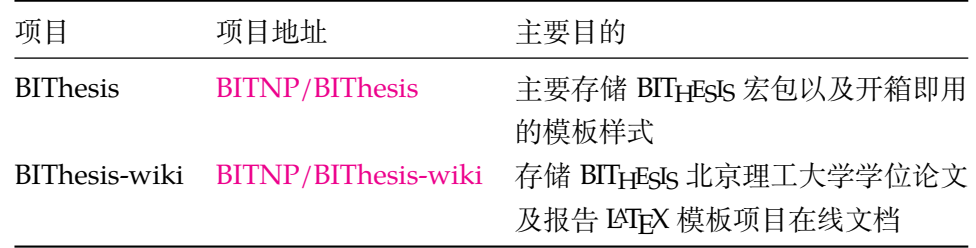

如果你仅想解决「我如何使用 BITHEGIS 北京理工大学学位论文及报告 LATEX 模板来帮 助我完成实验论文?」这个问题,那么欢迎你访问我们的[在线文档以](https://bithesis.bitnp.net)获得更多信息。

如果你想深入了解 BITHESIS 北京理工大学学位论文及报告 LATEX 模板提供的接口的各 种选项,那么请继续阅读。

# <span id="page-5-1"></span>**2.4 BITHESIS 如何的设计原则是什么?**

BITHESIS 的基本设计原则是:

- 保持开箱即用的特性,即用户不需要修改任何代码即可使用 BIT<sub>H</sub>EsIs 北京理工大学学 位论文及报告 LATEX 模板。
- **保持对官方模板的兼容性**,让用户只用关注内容本身。
- **关注用户体验**,提供简单易用的接口,对于有争议的设计,我们会提供多种选择。
- 模板即软件,「罗马不是一天建成的」,我们会积极地维护 BITHESIS 北京理工大学学位 论文及报告 LATEX 模板。

为了保证以上原则,我们引入了多种测试机制(如集成测试、回归测试)来保证BITHESIS 的质量。并采用了正规软件开发的流程,如版本控制、代码审查、持续集成等,来保证BITHESIS 的可维护性。

## <span id="page-5-2"></span>**2.5 BITHESIS 宏包的组成**

为了适应用户的不同需求, 我们将 BITHESIS 宏包的主要功能设计安排在两个中文文档 类当中,具体的组成见 [2-1](#page-6-2)。

<span id="page-6-2"></span>

| $\sim$ $\sim$ $\sim$ $\sim$ $\sim$ $\sim$ |                                 |                                                |
|-------------------------------------------|---------------------------------|------------------------------------------------|
| 类别                                        | 文件                              | 说明                                             |
| 文档类                                       | bithesis.cls5<br>bitreport.cls8 | 封装本科生与研究生的毕业论文样式。<br>封装了本科生开题报告 (已废弃) 与实验报告样式。 |
|                                           | bitbeamer.cls                   | 对应 ctexbeamer.cls ,提供了北理工的 Beamer 模板样式。        |

表 2-1 测试

# <span id="page-6-0"></span>**2.6 BITHESIS 北京理工大学学位论文及报告 LATEX 模板是如何发布 的?**

BITHESIS 北京理工大学学位论文及报告 LATEX 模板每一个版本会有三种发布方式:

- CTAN 发布: [CTAN bithesis package](https://ctan.org/pkg/bithesis)
- GitHub  $\frac{1}{2}$  $\frac{1}{2}$  $\frac{1}{2}$   $\pi$ : [GitHub Releases](https://github.com/BITNP/BIThesis/releases)<sup>1</sup>
- Overleaf 发布:[Overleaf Templates](https://bithesis.bitnp.net)

其中, CTAN 上发布的是 bithesis 宏包, 也就是 \*.cls 组成的文件, 它们可以通过 TFX 发 行版自带的包管理器 tlmgr 来更新。

GitHub 和 Overleaf 上发布的是 BITHESIS 北京理工大学学位论文及报告 LATEX 模板的完 整模板,因此想要升级到最新版本,你需要重新下载最新模板。然后,选择下列方法的一种 来更新:

- 将新模板中的 \*.cls 文件替换到你原有模板的工作目录中。
- 将旧模板中的写作内容复制到新模板中。

需要注意的是, GitHub 和 Overleaf 的模板中包含了当前版本的 \*.cls 文件, 因此不 会因为 CTAN 上的更新而导致模板无法编译。(但代价当然是需要手动升级)

GitHub 同时提供了独立的 \*.cls 文件,可以仅下载 \*.cls 文件并通过上述第一种 方法进行更新。

## <span id="page-6-1"></span>**2.7 版本号与升级**

BITHESIS 北京理工大学学位论文及报告 LATEX 模板的版本号遵循 [语义化版本,](https://semver.org/lang/zh-CN/) 也就是 说,每个版本号由三个数字组成,分别表示主版本号、次版本号和修订号。例如,版本号 1.2.3 表示主版本号为1,次版本号为2,修订号为3。

BITHESIS 北京理工大学学位论文及报告 LATFX 模板的主版本号会在有重大变化时(且无 法前向兼容时)更新,例如,模板的结构发生了变化、宏命令的使用方式发生了改变。次版 本号会在有新功能添加时更新,例如,添加了新的功能和宏命令。修订号会在有 bug 修复 时更新,例如,修复了某些宏命令的 bug、补充了某些文档。

<span id="page-6-3"></span><sup>1</sup>最推荐使用此种方式

因此对于用户来说,主版本号的更新是不兼容的,次版本号与修订号的更新是向前兼 容的。进行兼容性升级时,你只需要将新版本的 \*.cls 文件替换到你原有模板的工作目 录中即可。进行不兼容性升级时,你需要将旧模板中的写作内容复制到新模板中(记得要 做好备份哦)。

## <span id="page-7-0"></span>**第 3 章 安装**

## <span id="page-7-1"></span>**3.1 BITHESIS 宏包的安装和更新**

最常见的 TFX 发行版 (TFX Live 和 MiKTFX) 已收录 BITHESIS 宏包及其依赖的宏包和宏 集。

- Windows、Linux 用户推荐安装 TeX Live 套装,并更新宏包(Linux 系统由于版权问 题,未能预装宋体等 Windows 下的字体,需要手动安装;对于 WSL 用户,可参照[7.4](#page-35-0)直 接使用 Windows 下的字体)
- OSX 用户推荐安装 Mac TeX。
- 由于 CTeX 套装所含宏包比较陈旧,可能会导致编译无法通过,故不推荐安装。如果 已安装 CTeX,**建议将其卸载**。

如果安装以上发行版的时间较早,可能你本地的环境中不存在 BITHESIS 宏包或者不是 最新版本的。那么你需要通过包管理器来安装/更新 BITHESIS 宏包:

tlmgr install bithesis

更新可以通过图形界面进行,或者通过命令行:

tlmgr update bithesis

**在安装完发行版之后,还需要安装编辑 LATEX 所需的编辑器,在这里推荐 TeXstudio。**

更多安装教程请访问我们的 *wiki* [网站](https://bithesis.bitnp.net),那里收录了使用模板以外的信息。

### <span id="page-7-2"></span>**3.1.1 升级模板版本**

由于软件维护是一个持续的过程,我们会不定期地更新 BIT<sub>H</sub>EsIs 宏包的版本。更新的 版本可能会修复一些 bug, 也可能会增加新的功能。

因此,首先建议你首先查看最新版本与你当前版本的差异,以便决定是否升级。你可 以通过 GitHub Releases 或者 ChangeLog 来查看更新内容。

当你决定升级时,请首先备份你的工作目录,然后按照[2.6](#page-6-0)节的描述进行升级。

# <span id="page-8-0"></span>**第 4 章 编译方式**

# <span id="page-8-1"></span>**4.1 使用 Latexmk(推荐)**

在项目模板中,已经预制好了 latexmk 的配置文件 .latexmkrc。

因此只需要在命令行里执行,或者在代码编辑器里配置并运行以下命令即可:

```
latexmk
```
#### <span id="page-8-2"></span>**4.1.1 手动四次编译**

```
xelatex -no-pdf --interaction=nonstopmode main
biber main
xelatex -no-pdf --interaction=nonstopmode main
xelatex --interaction=nonstopmode main
```
运行 bibtex 的时候会提示一些错误,可能是 BIBTEX 对 UTF-8 支持不充分,一般不影 响最终结果。加入 --interaction=nonstopmode 参数是不让错误打断编译过程。 XƎTEX 仍存在一些宏包兼容性问题,而这些错误通常不会影响最终的编译结果。

# <span id="page-8-3"></span>**第 5 章 bithesis.cls 使用与配置**

推荐使用BITHESIS 模板 (开箱即用)。

BITHESIS 模板提供了多种最常用的模板, 你可以在 [主项目的](https://github.com/BITNP/BIThesis/releases) Releases中找到它们。 使用此文档类的模板有:

- 本科生毕业论文模板(undergraduate-thesis)
- 本科生全英文专业毕业论文模板(undergraduate-thesis-en)
- 本科生毕业设计外文翻译模板(paper-translation)
- 研究生学位论文模板(graduate-thesis)

## <span id="page-8-4"></span>**5.1 最小用例**

```
\documentclass[type=bachelor]{bithesis}
\BITSetup{
 info = {
   author = FKY,......
  }
}
\begin{document}
\end{document}
```
如您所见,在 <sup>L</sup>ATEX 中,用户使用的命令通常以「\」作为开头,后面依次跟随命令名 称、若干可选参数和若干必需参数。如:

```
\MakeCover
\BITSetup{}
\FooBar[]{}
```
同理,用户使用的环境通常以 begin 和 end 进行包裹,同样可以传入可选参数和必需 参数:

```
\begin{abstract}
\end{abstract}
\begin{abstract}[addTOC=false]
\end{abstract}
\begin{foo}{param1}
\end{foo}
```
需要强调的是:以方框号表示的可选参数,在没有参数传入的时候,是可以忽略的。比 如以下两个命令等价:

```
\FooBar
\FooBar[]
```
环境同理。

## <span id="page-9-0"></span>**5.2 模板选项**

所谓"模板选项",指需要在引入文档类的时候指定的选项:

```
\documentclass[⟨模板选项⟩]{bithesis}
```

```
type
```
type = **bachelor**|*bachelor\_translation*|*bachelor\_english*|*master*|*doctor*

选择论文类型,它们分别对应:

- 本科生毕业论文模板(undergraduate-thesis)
- 本科生毕业设计外文翻译模板(paper-translation)
- 本科生全英文专业毕业论文模板(undergraduate-thesis-en)
- 研究生学位论文模板 (graduate-thesis) 研究生
- 研究生学位论文模板(graduate-thesis)博士生

english

New: 2023-03-16

english = **false**|*true*

开启英文模式。此选项会将论文的标题、摘要、目录、参考文献等部分的中文部分替换为英 文部分。适用于英文论文的撰写。

**Note** 本选项仅适用于 研究生学位论文模板(*graduate-thesis*)模板,本科全英文专业的 同学请直接使用 本科生全英文专业毕业论文模板(*undergraduate-thesis-en*)模板。

#### blindPeerReview

blindPeerReview = **false**|*true*

此选项用于输出符合盲审要求的论文。所有可能暴露个人信息的页面都将隐藏,比如 封面、信息页、原创性声明、个人简介、致谢等等。

#### quirks

quirks = **false**|*true* New: 2023-02-02

此选项用于开启针对北理工官方示例的兼容模式。

具体包括:

• biblatex 中的 patent 类型将不再采用国标 GB/T 7714-2015 的格式,而是采用北理 工官方示例的格式。

之所以需要此选项,是因为北理工官方示例中的格式与国标 GB/T 7714-2015 中的格式 不一致;而这部分改动可能引入潜在的兼容性问题。而这些差异其实比较细微,所以我们 将其作为一个默认不开启的选项。

在未来,如果持续有用户反馈问题,亦或是没有边界问题,我们可能会将其中的功能 移入默认效果中。

#### <span id="page-10-0"></span>twoside

twoside = **false**|*true*

打开双页排版。对于研究生模板来说,这意味着摘要前的内容都会被插入空白页。这 样,在你双面打印的时候,就可以获得单页打印效果的封面。

本科生模板一般不需要选择此选项。此选项会受到 blindPeerReview 的抑制。

- ctex = 传给 ctexbook 的模板选项 ctex

该选项用于传入模板选项至 ctexbook。

例如:想要同时修改 ctex 的字体参数和标点符号处理格式(更多选项请参考 ctex 手 册)。

\**documentclass**[type=master,ctex={fontset=fandol,punct=banjiao}]{ bithesis}

autoFakeBold

New: 2023-03-10

autoFakeBold = **3**|*false*| 数字

该选项用于调整 xeCJK 中 AutoFakeBold 选项以定义伪粗体的粗细程度。 默认为 3,一般按照经验来说,2.5–3 比较符合 Word 中的粗体样式。

## <span id="page-11-0"></span>**5.3 参数设置**

\BITSetup

 $\cdot$  \BITSetup = {[〈键值对〉] }

本模板提供了一系列选项,可由您自行配置。载入文档类之后,以下所有选项均可通 过统一的命令 \BITSetup 来设置。

\BITSetup 的参数是一组由(英文)逗号隔开的选项列表,列表中的选项通常是 ⟨*key*⟩ = ⟨*value*⟩ 的形式。部分选项的 ⟨*value*⟩ 可以省略。对于同一项,后面的设置将 会覆盖前面的设置。在下文的说明中,将用粗体表示默认值。

\BITSetup 采用 LATEX3 风格的键值设置,支持不同类型以及多种层次的选项设定。 键值列表中,"="左右的空格不影响设置;但需注意,参数列表中不可以出现空行。与模 板选项相同, 布尔型的参数可以省略 〈选项〉 = true 中的" = true"。另有一些选项包含子选 项, 如 cover 和 info 等。它们可以按如下两种等价方式来设定:

```
\BITSetup{
  cover = \{date = xxxx#x\n  <math>f,
  },
  info = {author = Feng Kaiyu,
    title = A Thesis Title for Your Paper,
  }
}
```
或者

```
\BITSetup{
  cover / date = xxxx4x月,
  info / author = Feng Kaiyu,
  info / title = A Thesis Title for Your Paper,
}
```
**请注意:以下选项根据模板的不同,可能会有不同的默认值。有些模板可能不会使用 某些选项。使用与否以及使用方式是根据学校的论文撰写要求实现的。**

<span id="page-12-0"></span>**5.3.1 封面选项**

cover = {〈键值列表〉} cover/⟨*key*⟩ = ⟨*value*⟩ cover

该选项包含许多子项目,用于设置论文格式。具体内容见下。

cover/date

date = {⟨任意字符串⟩}

覆盖封面的日期。

cover/headerImage

headerImage = {〈图片路径〉}

设置封面顶部的"北京理工大学"字样图片。

xiheiFont = {⟨字体路径⟩} cover/xiheiFont

> 配置此选项以在部分模板封面中使用"华文细黑",保证与 Word 模板中的字体一致。 在 Windows 和 MacOS 中, 该字体已经安装; 在 Linux 中一般需要用户自行安装 (如 果你是 WSL 用户, 可参照[7.4](#page-35-0)直接使用 Windows 下的字体)。

cover/dilimiter

 $-$  dilimiter =  $\{\langle f \hat{\mathbf{\Xi}} \hat{\mathbf{\Xi}} \hat{\mathbf{\Xi}} \hat{\mathbf{\Xi}} \hat{\mathbf{\Xi}} \rangle\}$ 

此选项一般不需要用户自行修改。

设置封面信息中标签和值的分隔符。一般为全角或者半角的冒号。

cover/autoWidth

autoWidth = **true**|*false*

此选项一般不需要用户自行修改。

自动计算封面中下划线的长度。

如果关闭了该选项,则建议配合 cover/labelMaxWidth = ⟨长度⟩ 和 cover/valueMaxWidth = ⟨长度⟩使用,以控制下划线的长度。

cover/autoWidthPadding

autoWidthPadding = *{*⟨任意长度⟩*}*

自适应下划线长度时,下划线的长度会比标签和值的长度多出一些空白。该选项用于 设置这些空白的长度。默认为 0.25em。

此选项一般不需要用户自行修改。

cover/labelMaxWidth

- labelMaxWidth = {〈任意长度〉}

此选项仅当 cover/autoWidth = false 时生效。

设置封面信息中标签的占位长度。

cover/valueMaxWidth

valueMaxWidth = {⟨任意长度⟩}

此选项一般不需要用户自行修改。

设置封面信息中值的占位长度。**同时也会影响下划线的长度。**

cover/labelAlign

 $labelalign = c|1|r$ 

此选项一般不需要用户自行修改。

设置封面信息中值的对其方式(居中,左对齐、右对齐)。

cover/valueAlign

valueAlign = *c*|*l*|*r*

此选项仅当 cover/autoWidth = false 时生效。 设置封面信息中标签的对其方式(居中,左对齐、右对齐)。 cover/underlineThickness

underlineThickness = {⟨任意长度⟩}

设置封面信息中下划线的厚度。

cover/underlineOffset

underlineOffset = **-10pt**|{⟨任意长度⟩}

设置封面信息中下划线的偏移量。

cover/hideCoverInPeerReview

New: 2023-05-09

hideCoverInPeerReview = **false**|true

在盲审模式下,不渲染封面。

cover/showSpecialTypeBox

New: 2024-03-22

hideCoverInPeerReview = **false**|true

展示「特殊类型」(研究生模板)的那个信息框。因为美观原因默认关闭,和研究生院 确认过这个信息框重要程度比较低。

#### <span id="page-14-0"></span>**5.3.2 论文基本信息**

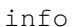

info = {⟨键值列表⟩} info/⟨*key*⟩ = ⟨*value*⟩

该选项包含许多子项目,用于录入论文信息。具体内容见下。一般以「En」结尾的项 目表示对应的英文字段。

这其中的很多字段将用于封面信息的渲染,此时,可以使用 \\ 来换行,以防止单行内 容过长。

info/title info/titleEn

title = {⟨字符串⟩} titleEn = {⟨字符串⟩}

论文标题。

#### info/verticalTitle

 $\frac{1}{\sqrt{2}}$  verticalTitle = { $\langle \frac{1}{2} \hat{\pi} | \hat{\pi} \rangle$ }

书籍页竖排标题。此选项默认为空。为空时,会被 info/title = 字符串 替代。 如想要使用竖排英文,可以使用 {X }。其中 X 为英文字符,每个竖排英文间需要空一 格。比如,想要竖排「LaTeX」,可以使用:

verticalTitle = {其他文字{L } {a } {T } {e } {X }其他文字}

如果想要使用旋转竖排英文,可以使用 \rotatebox[origin=c]{−90}{English text}。 verticalTitle = {其他文字 \lstinline{\rotatebox[origin=c]{-90}{ English text}} 其他文字}

info/school info/schoolEn

school = {⟨字符串⟩} schoolEn =  $\{\langle \hat{\varphi} \hat{\varphi} | \hat{\varphi} \rangle\}$ 

学院名称。

major = {⟨字符串⟩} majorEn = {⟨字符串⟩} info/major info/majorEn

专业名称。

info/author info/authorEn

author =  $\{\langle \hat{\varphi} \hat{\varphi} | \hat{\varphi} \rangle\}$ authorEn = {⟨字符串⟩}

作者姓名。

studentId =  $\{\langle \nRightarrow \nexists \mathbf{F} | \mathbf{F} | \mathbf{F} | \mathbf{F} | \mathbf{F} | \mathbf{F} | \mathbf{F} | \mathbf{F} | \mathbf{F} | \mathbf{F} | \mathbf{F} | \mathbf{F} | \mathbf{F} | \mathbf{F} | \mathbf{F} | \mathbf{F} | \mathbf{F} | \mathbf{F} | \mathbf{F} | \mathbf{F} | \mathbf{F} | \mathbf{F} | \mathbf{F} | \mathbf{F} | \mathbf{F} | \mathbf{F} | \mathbf{F} | \mathbf{F} | \math$ info/studentId

学号。

info/supervisor info/supervisorEn

supervisor = { $($ 字符串}} supervisorEn = {〈字符串〉}

指导教师。

info/externalSupervisor

externalSupervisor = {〈字符串〉}

校外指导教师。

info/keywords info/keywordsEn

keywords = {〈字符串; 以全角分号分割〉} keywordsEn = {⟨字符串*;* 以分号分割⟩}

摘要关键词。

info/translationTitle

translationTitle = {⟨字符串⟩}

文献翻译中,翻译后的论文名称。

info/translationOriginTitleEn

translationOriginTitleEn = {⟨字符串⟩}

文献翻译中,翻译前的论文名称。

info/classification

classification = {⟨字符串⟩}

中图分类号。

info/UDC

UDC = {⟨字符串⟩}

UDC 分类号。

info/chairman info/chairmanEn

chairman =  $\{\langle \nRightarrow \hat{\pi} \nRightarrow \hat{\pi} \rangle\}$ chairmanEn = {⟨字符串⟩}

答辩委员会主席。

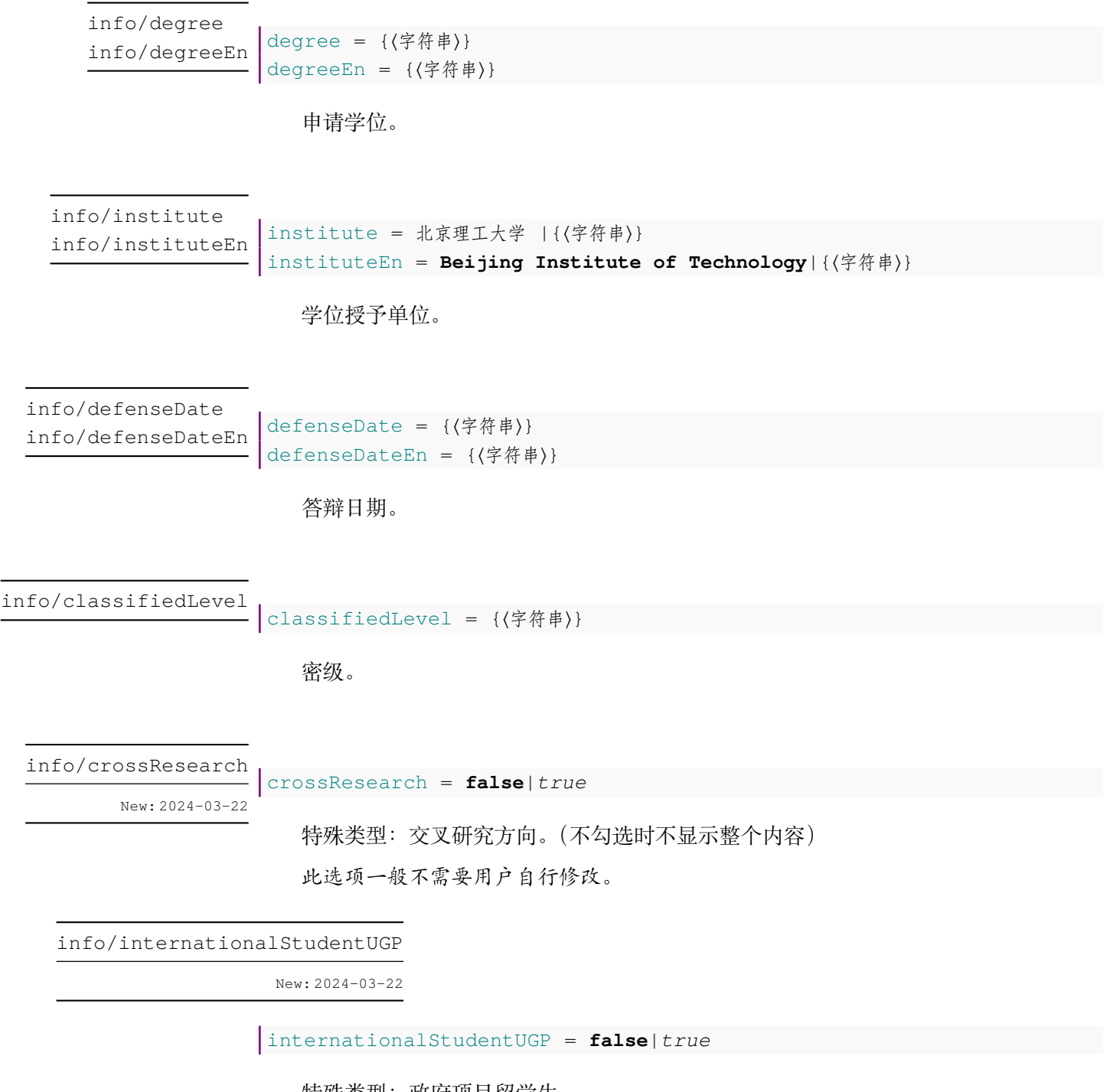

特殊类型:政府项目留学生。

此选项一般不需要用户自行修改。

### <span id="page-18-0"></span>**5.3.3 样式信息**

.<br>| style = {〈键值列表〉} style/⟨*key*⟩ = ⟨*value*⟩ style

该选项包含许多子项目,用于调整样式。具体内容见下。

style/head

head = {⟨字符串⟩}

此选项一般不需要用户自行修改。

页眉文字。

style/headline

 $\mathbb{Z}$  headline = { $\langle \hat{\mathcal{F}} \hat{\mathcal{F}} | \hat{\mathcal{F}} \rangle$ }

此选项一般不需要用户自行修改。

封面校徽下方、论文标题上方的大标题。只适用于本科生毕业设计(论文)及其衍生 物,不适用于硕士、博士学位论文。

#### style/bibliographyIndent

bibliographyIndent = **true**|false

此选项一般不需要用户自行修改。

控制参考文献的每一项中,首行之后的行是否缩进。

之所以提供这个选项,是因为在(2023 年以前的本科生)Word 模板中参考文献的格式 (错误地)要求首行之后的行不缩进。但是国标要求首行之后的行缩进。

style/pageVerticalAlign

New: 2023-03-19

pageVerticalAlign = **top**|scattered

设置页面垂直方向的对齐方式。

top 顶部对齐。默认。页面中的内容保持它的自然高度,每一页的页面底部用空白填满。 scattered 分散对齐。页面高度均匀地填满,使每一页的底部直接对齐。

<span id="page-19-0"></span>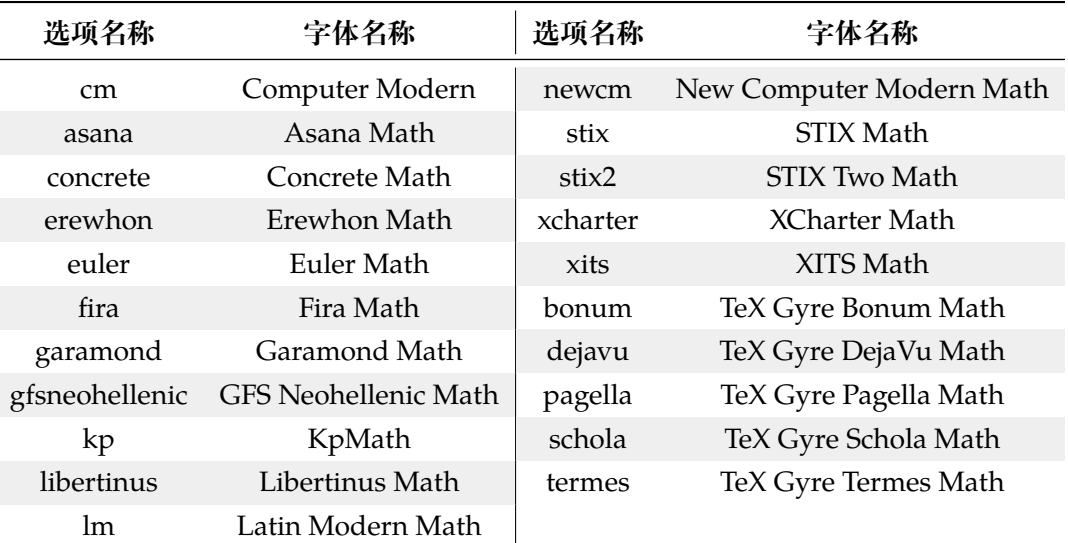

表 5-2 数学字体配置选项与名称说明

style/mathFont

mathFont = **cm**|asana|fira|...|xits|none

New: 2023-03-29

设置数学字体, 具体配置见表 [5-2](#page-19-0)。除 Computer Modern (默认)字体以外, 均使用 unicode-math 宏包调用字体。

style/windowsSimSunFakeBold

New: 2023-05-25

windowsSimSunFakeBold = **false**|true

在 Windows 平台下,由于中易宋体没有粗体字重;ctex 会默认选择较为美观的楷体代 替粗体宋体。开启此选项可以开启伪粗体的渲染,从而渲染宋体伪粗体。

style/unicodeMathOptions

New: 2023-03-29

unicodeMathOptions = | 任意选项

传递给 unicode-math 的选项。

style/hyphen

New: 2023-06-22

hyphen = **true**|false

是否使用 hyphen 进行英文换行。如果关闭的话,英文单词将被拉伸从而保证文本的左 右对齐。

### style/mathAboveDisplaySkip style/mathBelowDisplaySkip

New: 2023-10-22 Updated: 2024-04-22

> mathBelowDisplaySkip = **10pt**| 任意长度 mathAboveDisplaySkip = **10pt**| 任意长度

定义数学公式环境(如 \begin{equation} )到上下段落间的距离。

默认值设置为 10pt——一个比较美观的宽度。如果你更习惯 Word 文档的公式上下文 距离,可以设置为一个更小的值 (比如 3pt), 反之亦然。

请保证源码中的公式的环境(如\begin{equation} )与上一段落不要有空行。否 则,公式和上文段落之间会有额外的空白。

style/betterTimesNewRoman

New: 2024-04-04

betterTimesNewRoman = **false**|true

使用 TeX Gyre Termes 代替 Times New Roman 作为主要字体。这个选项适用于以下 情况:

- 1. 不想或无法在系统中安装 Times New Roman。
- 2. 在 Linux/macOS 下遇到 '' 无法正常显示的问题。

由于该字体与 Times New Roman 极为相似, 因此不用担心不符合学校规定。

#### <span id="page-20-0"></span>**5.3.4 目录选项**

TOC = {⟨键值列表⟩} TOC/⟨*key*⟩ = ⟨*value*⟩ TOC

该选项包含许多子项目,用于调整其他选项。具体内容见下:

TOC/abstractEn abstract = **true** | false TOC/abstract

此选项一般不需要用户自行修改。

是否在目录中索引摘要。

TOC/symbols

abstract = **true**|false

此选项一般不需要用户自行修改。

是否在目录中索引主要符号对照表。

#### <span id="page-21-0"></span>**5.3.5 附录选项**

appendices

appendices = {⟨键值列表⟩} appendices/⟨*key*⟩ = ⟨*value*⟩

该选项包含许多子项目,用于调整其他选项。具体内容见下:

#### appendices/chapterLevel

```
chapterLevel = false|true
```
此选项一般不需要用户自行修改。

开启后,可以使用以「chapter」为顶层的附录格式:

```
\begin{appendices}
  \chapter{附录A 题目}
    ⟨附录 A 内容⟩
 \chapter{附录B 题目}
    ⟨附录 B 内容⟩
\end{appendices}
```
默认不开启,使用以「section」为顶层的附录格式。

appendices/title

title = 附录 |⟨字符串⟩

可以覆盖附录的标题名称,默认为「附录」。

appendices/TOCTitle

TOCTitle = 附录 |⟨字符串⟩

可以覆盖附录在目录中的名称,默认为「附录」。

### <span id="page-22-0"></span>**5.3.6 攻读学位期间发表论文与研究成果清单选项**

publications

publications = {〈键值列表〉} publications/⟨*key*⟩ = ⟨*value*⟩

该选项包含许多子项目,用于调整其他选项。具体内容见下:

#### publications/sorting

sorting = **true**|false

学校要求「攻读学位期间发表论文与研究成果清单」中的论文按发表时间排序,但实 际可能有别的需求,想自定义排序。该选项用于控制是否按照发表时间排序。

您大致有以下三种选择。

- 完全按发表时间排序——保留默认的 true 即可。(严格来说,这是按年份、姓名、标 题排序。)
- 完全手动指定顺序——修改为 false。这样会按照 \addpubs 或 \addpub 引用 顺序来排。
- 在发表时间顺序上微调,把个别的提到最前——保留默认的 true,同时在 \*.bib 文件中给个别项加上 sortkey 字段。 具体例子可参考 [GitHub Discussion #407](https://github.com/BITNP/BIThesis/discussions/407#discussioncomment-8630685),详细解释可参考 [biblatex-gb7714-2015](http://mirrors.ctan.org/macros/latex/contrib/biblatex-contrib/biblatex-gb7714-2015/biblatex-gb7714-2015.pdf) 宏 [包手册\(中文\)](http://mirrors.ctan.org/macros/latex/contrib/biblatex-contrib/biblatex-gb7714-2015/biblatex-gb7714-2015.pdf)或 biblatex [宏包手册\(英文\)。](http://mirrors.ctan.org/macros/latex/contrib/biblatex/doc/biblatex.pdf)

注意,如果编译后编号产生错误,请使用 latexmk -c 或手动清空缓存后再编译。

publications/omit

omit = **false**|true

在盲审模式下,不渲染「攻读学位期间发表论文与研究成果清单」。 一般不需要用户自行修改。

publications/maxbibnames

New: 2023-02-18 Updated: 2024-04-23

```
maxbibnames = 10|{⟨正整数⟩}
```
影响「攻读学位期间发表论文与研究成果清单」中所有名称列表(author、editor 等) 的阈值。如果名称列表超过了该阈值,即,它包含的姓名数量超过 {〈正整数〉},那么就会 根据 publications/minbibnames = 正整数 选项的设置进行自动截断。

#### publications/minbibnames

New: 2023-02-18 Updated: 2024-04-23

minbibnames = **10**|{⟨正整数⟩}

影响「攻读学位期间发表论文与研究成果清单」中所有名称列表(author、editor 等) 的限制值。如果某个列表包含的姓名数量超过 maxbibnames 个,那么就会自动截断至 minbibnames 个姓名。minbibnames 的值必须小于或等于 maxbibnames。

对于用户来说,可以将 minbibnames 理解为「姓名列表的最小长度」。**例如,你在全 部文献中最低排在第四位,那么可以将** minbibnames **和** maxbibnames **都设置为 4。**

#### <span id="page-23-0"></span>**5.3.7 其他配置**

misc

misc = {〈键值列表〉} misc/⟨*key*⟩ = ⟨*value*⟩

该选项包含许多子项目,用于调整其他选项。具体内容见下:

#### misc/arialFont

 $|$ arialFont = {(字符串}}

此选项一般不需要用户自行修改。

本科生毕业设计模板(全英文专业)需要设置 Arial 字体。在 Windows 和 MacOS 中, 该字体已经安装;在 Linux 中需要用户自行安装(如果你是 WSL 用户,可参照[7.4](#page-35-0)直接使用 Windows 下的字体)。

misc/tabularFontSize

New: 2023-04-22

tabularFontSize = **5**| 其他字号

此选项一般不需要用户自行修改。

此选项用于调整表格中的字号。默认值为 5 号字。

如果你需要临时调整表格中的字号,可以使用 \BITSetup 命令在局部范围内覆盖此 选项(注意使用大括号)。

```
{
\Bbb{I}TSetup{ misc / tabularFontSize = -4}
\begin{table}[hbt]
  \centering
  \caption{水系聚氨酯分类} \label{tab:category}
  \begin{tabular*}{0.9\textwidth}{@{\extracolsep{\fill}}cccc}
  \toprule
    类别 &水溶型 &胶体分散型 &乳液型 \\
  \midrule
    状态 &溶解$\sim$胶束 &分散 &白浊 \\
    外观      &水溶型    &胶体分散型    &乳液型 \\
    粒径$/\mu m$ &$<0.001$ &$0.001-0.1$ &$>0.1$ \\
    重均分子量 &$1000\sim 10000$ &数千$\sim 20$万 &$>5000$ \\
  \bottomrule
  \end{tabular*}
\end{table}
}
```
misc/autoref/algo misc/autoref/them misc/autoref/lem misc/autoref/prop misc/autoref/cor misc/autoref/axi misc/autoref/defn misc/autoref/conj misc/autoref/exmp misc/autoref/case misc/autoref/rem misc/autoref/fig misc/autoref/tab misc/autoref/equ

autoref  $=$  { algo = 算法 |{⟨字符串⟩}, them = 定理 |{⟨字符串⟩}, lem = 引理 |{⟨字符串⟩}, prop = 命题 |{⟨字符串⟩}, cor = 推论 |{⟨字符串⟩}, axi = 公理 |{⟨字符串⟩}, defn = 定义 |{⟨字符串⟩}, conj = 猜想 |{⟨字符串⟩}, exmp = 例 | {〈字符串〉}, case = 情形 |{⟨字符串⟩}, rem = 备注 |{⟨字符串⟩}, fig = 图 |{⟨字符串⟩}, tab = 表 |{⟨字符串⟩}, equ = 式 |{⟨字符串⟩},

Updated: 2023-05-09

New: 2023-04-22

}

此选项一般不需要用户自行修改。

此选项用于定义 autoref 命令的输出格式。英文模板中,默认值会自动变成相应的 英文格式(如Figure)。

此选项的默认值实际上是受到 [小节](#page-26-0) *5.3.8* 中 const/autoref/xxx (如 misc/autoref/algo)选项的影响。

misc/hideLinks

New: 2023-04-29

New: 2024-04-09

hideLinks = **true**|false

此选项用于控制是否隐藏超链接的颜色。(只影响显示效果;即使不隐藏,打印效果也 一样。)

为了减少歧义,此选项默认值为 true,即隐藏超链接的颜色。

请在导言区使用此选项。

相关功能由 hyperref 宏包支持, 可参阅其手册进一步用 \hypersetup 定制。

#### misc/floatSeparation

floatSeparation = **0**|{⟨实数⟩}

此选项一般不需要用户自行修改。

此选项用于调整浮动体与正文之间的距离,距离单位为行距,允许小数与负数。默认 值为 0 倍行距, 即不调整。

默认值已考虑本科生毕业设计对空行的要求。

请在导言区使用此选项。

### <span id="page-26-0"></span>**5.3.8 常量名称覆盖**

在BITHESIS 中, 模板定义了很多常量字符串, 如页眉文字、章节名称等。你可以通过修 改这里的选项来覆盖这些常量。

const

const = {〈键值列表〉} const/⟨*key*⟩ = ⟨*value*⟩

该选项包含许多子项目,用于调整其他选项。具体内容见下:

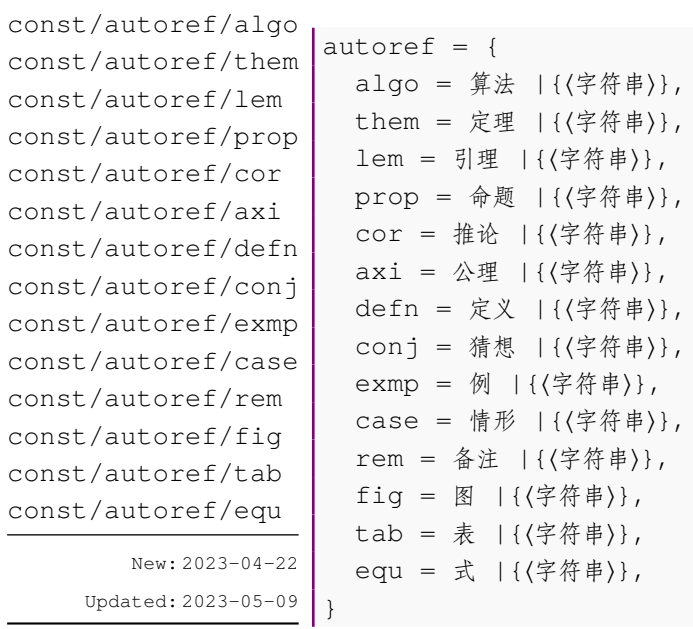

此选项一般不需要用户自行修改。

此选项用于定义 autoref 命令的输出格式。英文模板中,默认值会自动变成相应的 英文格式(如Figure)。

const/style/substituteSymbol

New: 2023-05-09

substituteSymbol = **\***|{⟨字符串⟩},

盲审模式下用于替换个人信息的替换符号。

const/info/degree const/info/major

New: 2023-06-11

```
info = {degree = 申请学位级别 |{⟨字符串⟩},
 major = 学科专业 |{⟨字符串⟩},
},
```
用于定义封面中个人信息条目的各个常量值。

# <span id="page-27-0"></span>**第 6 章 正文编写**

请注意,请在 document 之内使用以下命令。

# <span id="page-27-1"></span>**6.1 封面及基本信息**

封面内容会根据模板选项(具体参见节 *[5.2](#page-9-0)*)中⟨*type=xxx*⟩的值而变化。封面的下划 线效果会受到参数设置中封面选项(具体见节[5.3.1](#page-12-0))的影响。 \MakeCover

绘制封面。

在默认配置下,封面中的下划线会自动计算最大宽度。此时,如果用户需要换行,可以 通过「

」控制换行。

当关闭自动计算下划线宽度后,可以通过

⟨*labelMaxWidth=xxx*⟩

与

⟨*valueMaxWidth=xxx*⟩

来指定下划线的宽度。一般情况下,我们不建议您这样做。

### \SecretInfo{}[]

- 参数一为一般模式下显示的信息。
- 参数二(可选)为盲审模式下显示的信息。 用于在盲审模式下隐藏个人隐私信息。

如果传入第二个参数,则会用等量的替换符号(一般是\*)替换内容。否则,将使用第 二个参数替换内容。

<sup>\</sup>MakePaperBack 绘制书脊。

<span id="page-28-0"></span>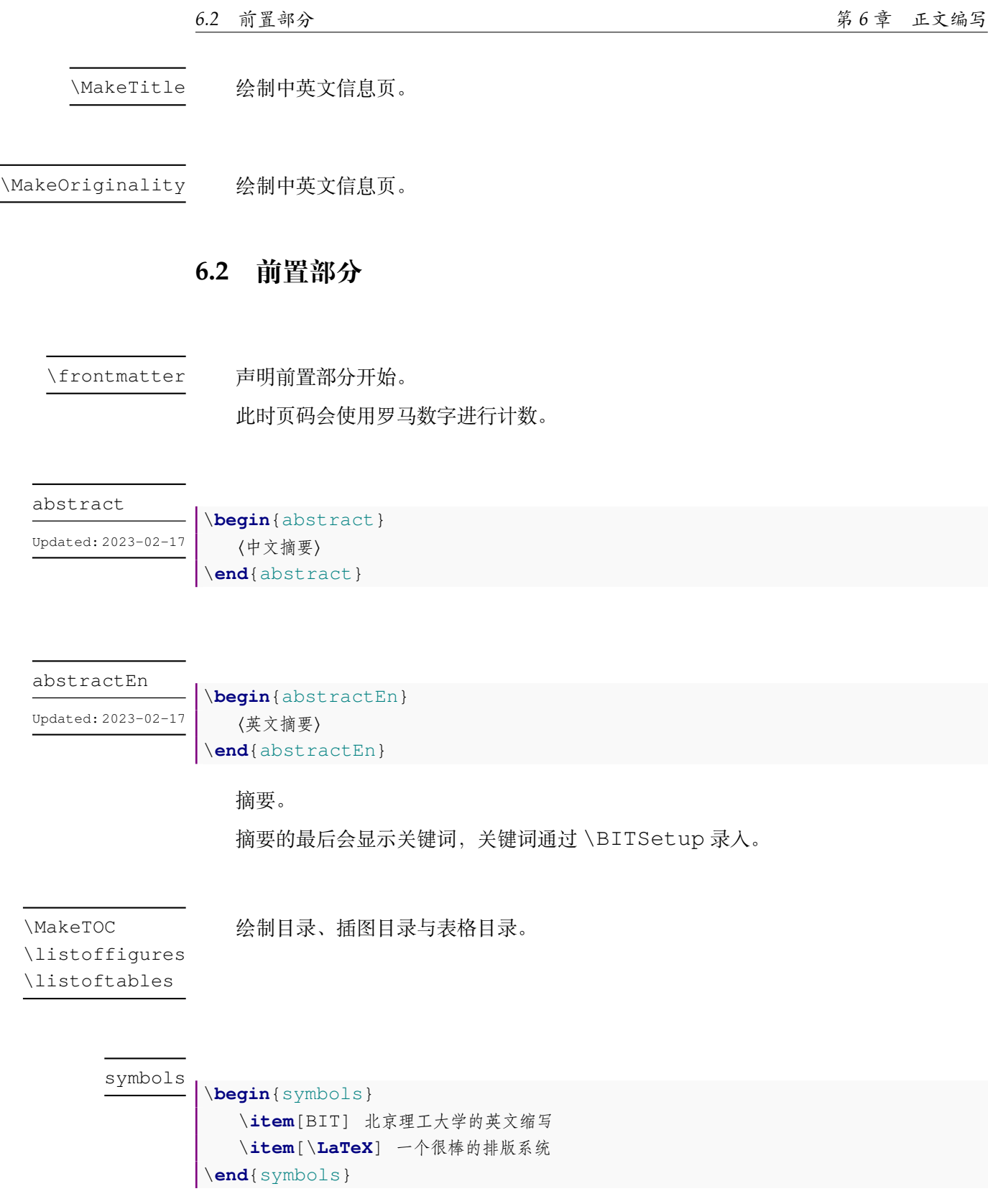

主要符号对照表。

主要符号对照表类似于一个列表环境,用以添加文章中使用的关键符号与缩略词。

addTOC = **true**|*false* addTOC

> 主要符号对照表的可选参数。 添加主要符号对照表到目录,默认开启。

# <span id="page-29-0"></span>**6.3 正文部分**

声明正文部分开始。 此时页码会使用阿拉伯数字进行计数。 \mainmatter

## <span id="page-29-1"></span>**6.3.1 定理类环境**

## **默认格式**

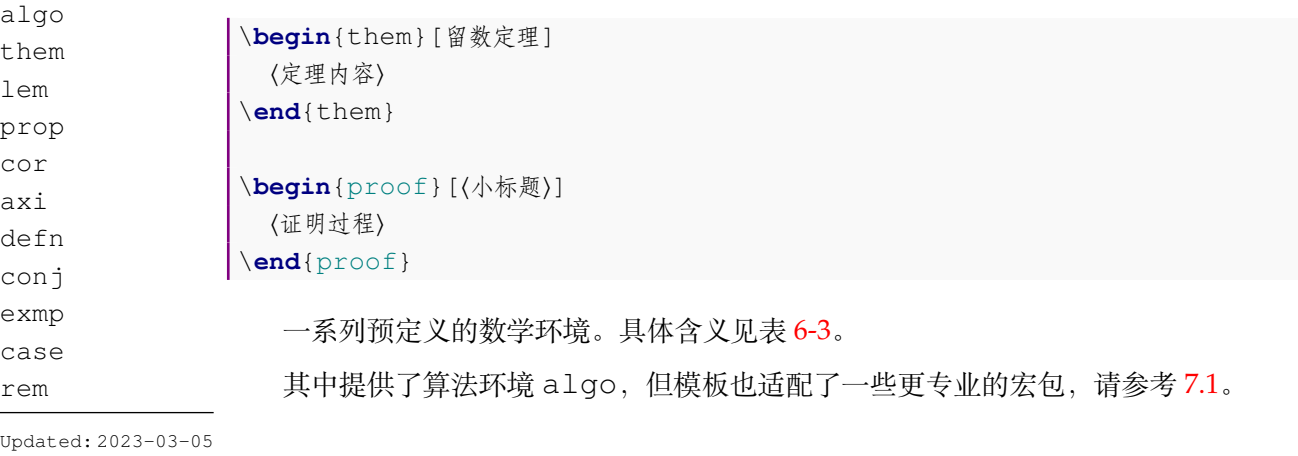

# <span id="page-29-2"></span>**6.4 后置部分**

\backmatter

声明后置部分开始。

会取消章节标题的的编号。

表 6-3 预定义的数学环境

| (a) plain 样式 |  |
|--------------|--|
|--------------|--|

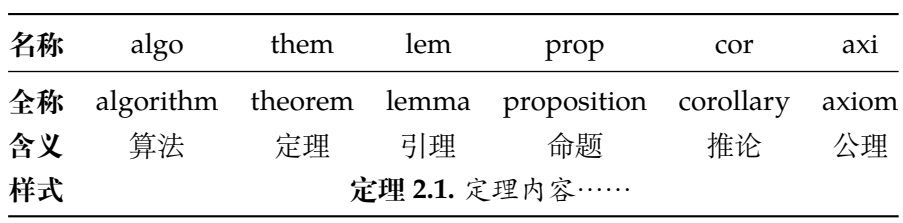

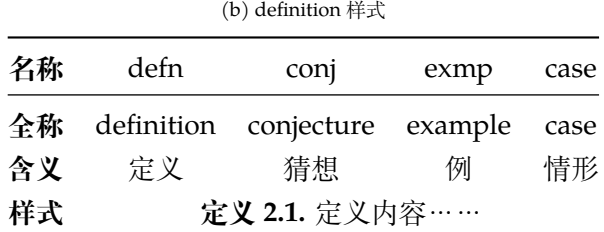

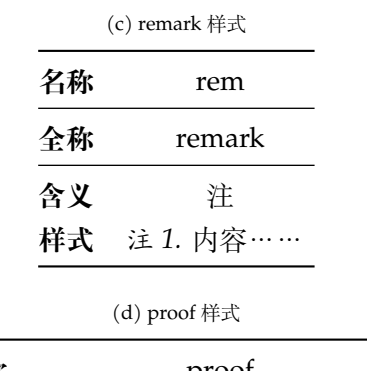

<span id="page-30-0"></span>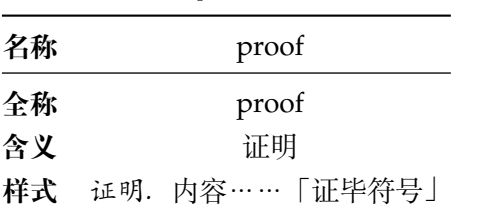

conclusion

\**begin**{conclusion} ⟨结论⟩ \**end**{conclusion}

#### bibprint

```
\begin{bibprint}
   \printbibliography[heading=none]
\end{bibprint}
```
打印参考文献。

在使用研究生学位论文模板(graduate-thesis)时需要注意,由于研究生学位论文也 要求使用国标形式输出「攻读学位期间发表论文与研究成果清单」,因此 bithesis 同样使用 bibtex 管理其文献。而由于 biblatex 的排序是全局的,因此需要使用 ⟨*category*⟩ 功能来 分割出两个不同的类别。

因此,请使用下列语句输出参考文献:

```
\begin{bibprint}
  \printbibliography[heading=none,notcategory=mypub,resetnumbers=
true]
\end{bibprint}
```
#### appendices

```
\begin{appendices}
  \section{附录A题目}
    ⟨附录 A 内容⟩
  \section{附录B题目}
    ⟨附录 B 内容⟩
\end{appendices}
```
附录。

publications

```
文献较少的时候。
\begin{publications}
  \addpubs{\meta{引用内容的key},\meta{引用内容的key2}}
  \printbibliography[heading=none,category=mypub,resetnumbers=true]
\end{publications}
文献较多,需要分类的时候。
\begin{publications}
  \addpubs{\meta{引用内容的key},\meta{引用内容的key2}}
  \pubsection{文章}
 \printbibliography[heading=none,type=article,category=mypub,
resetnumbers=true]{}
 \pubsection{一些书}
  \printbibliography[heading=none,type=book,category=mypub,
resetnumbers=true,notkeyword=dummy]{}
  \pubsection{另一些书}
  \printbibliography[heading=none,type=book,category=mypub,keyword=
dummy, resetnumbers=true]{}
\end{publications}
```
攻读学位期间发表论文与研究成果清单。

\**begin**{publications} \addpub{\meta{单条引用内容的key}} \addpubs{\meta{引用内容的key},\meta{引用内容的key2}} \**end**{publications} \addpubs \addpub New: 2022-10-23

> **请注意,如果你的参考文献同时出现在「攻读学位期间发表论文与研究成果清单」和 「参考文献」中,请将条目分别添加进入两个** .bib **文件中,并修改它们的 key 以避免重名; 切勿重复使用。**

> 在「攻读学位期间发表论文与研究成果清单」环境中使用。用于添加个人成果,添加过 的成果可以通过 printbibliography 打印。

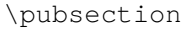

New: 2022-10-23

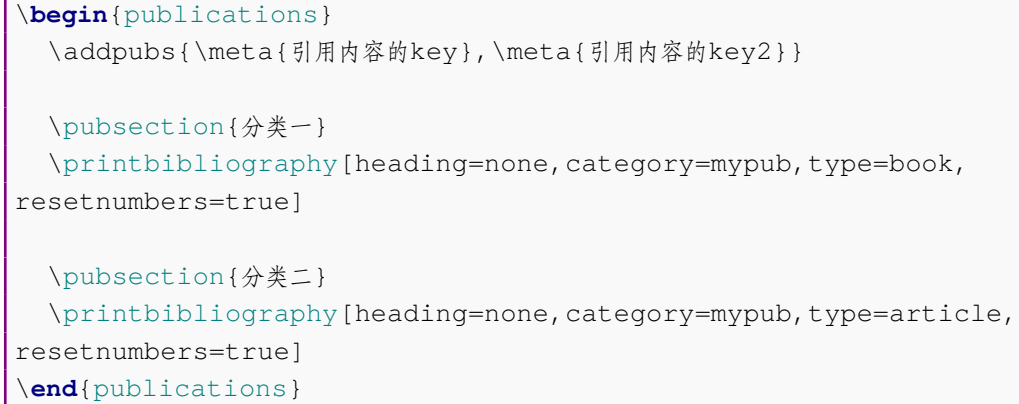

在「攻读学位期间发表论文与研究成果清单」环境中使用。用于添加分类的目录。

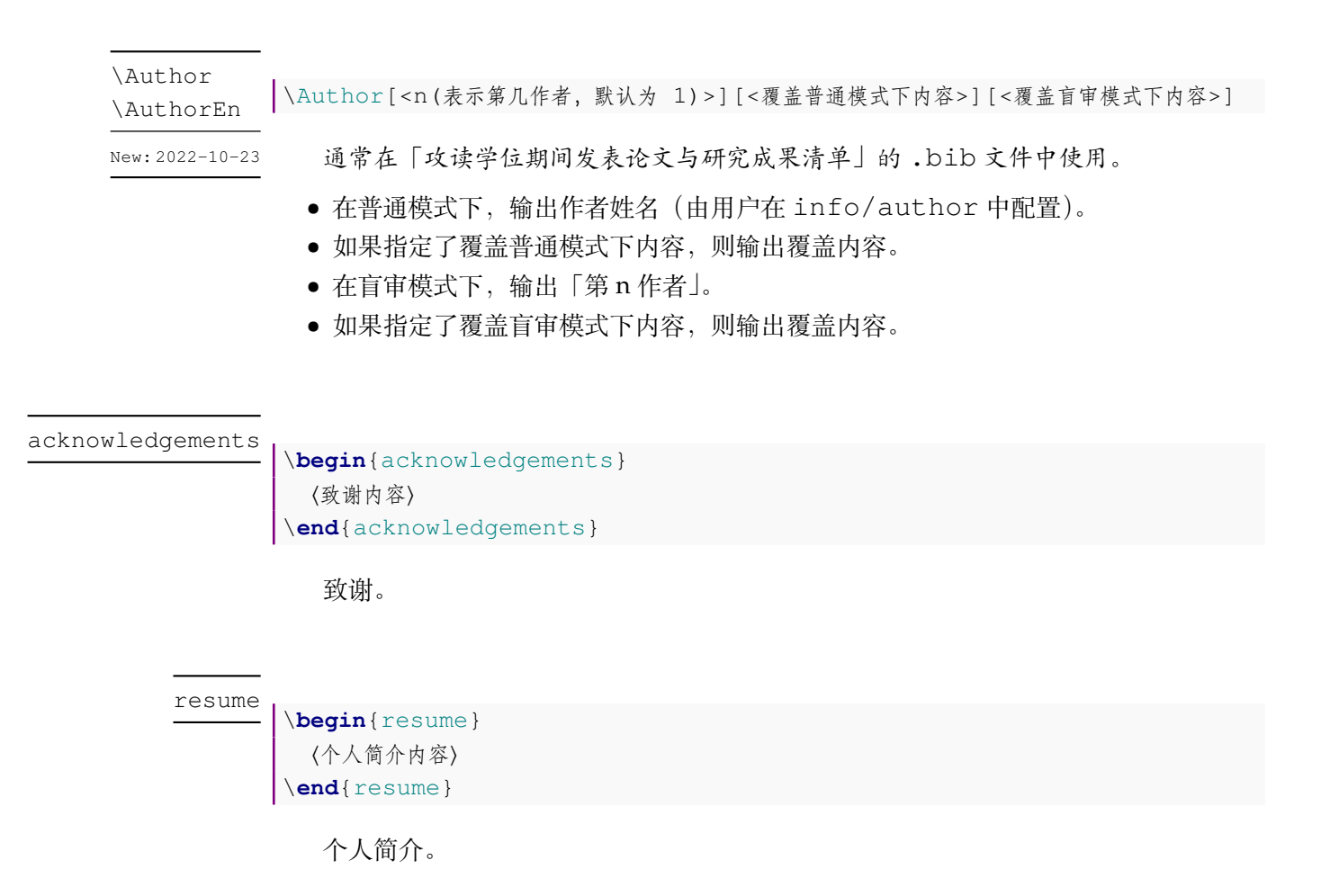

# <span id="page-34-0"></span>**第 7 章 常见问题和疑难解答**

## <span id="page-34-1"></span>**7.1 如何排版算法(伪代码)?**

有以下三种互不兼容的方式。

• algorithm+X 方式

引入 algorithm 宏包时, 要加上选项 chapter 才能按学校要求分章编号, 示例 如下。

```
\usepackage[chapter]{algorithm}
\usepackage{algorithmic} % 也可替换为 algpseudocode 或
algcompatible
```
使用示例请参考 [Algorithms - Overleaf](https://www.overleaf.com/learn/latex/Algorithms) 文档。

• algorithm2e 方式 引入宏包时,要加上选项 algochapter 才能按学校要求分章编号,示例如下。 \**usepackage**[ruled, algochapter]{algorithm2e}

使用示例请参考 [Algorithms - Overleaf](https://www.overleaf.com/learn/latex/Algorithms#The_algorithm2e_package) 文档的 The algorithm2e package 一节。

• 使用模板提供的 algo 环境 这是表 [6-3](#page-30-0)中的数学环境之一,不额外依赖宏包,但功能有限,基本只支持编号。

## <span id="page-34-2"></span>**7.2 为什么我的研究生模板开头有间隔的空白页?**

根据《北京理工大学研究生学位论文撰写规范》,摘要前的页面需要单面打印,之后的 内容需要双面打印。因此多出的空白页可以让你免于切换单、双面打印的烦恼——统一使 用双面打印即可。

或者,你可以关闭 twoside [5.2](#page-10-0) 选项来去除这些空白。

## <span id="page-34-3"></span>**7.3 如何修改数学公式的字体?**

可以在导言区引入 unicode-math 宏包,并使用 \setmathfont{XITS Math} 修 改数学环境下字体:

```
\usepackage{unicode-math}
\unimathsetup{
  math-style = ISO,
  bold-style = ISO,
}
\setmathfont{XITSMath-Regular.otf}
```
请事先安装 *XITS* 字体。

更多字体与使用方法请参考 *[unicode-math](https://ctan.org/pkg/unicode-math?lang=zh)* 手册。

## <span id="page-35-0"></span>**7.4 如何采用与 Word 相同的中文字体?**

首先需要明确的是,我们所指的 Word 中的中文字体属于「中易字库」。

对于 Windows 用户,一般无需修改设置,开箱即用。

对于 Linux 和 macOS 用户, 由于版权问题, 系统中并不包含中易字库。因此, 用户有 两种选择:

- 手动在系统中安装中易字库(一般包括 SimSun、SimHei、KaiTi、FangSong 等)。**请注意, 是KaiTi而不是SimKai。**并通过\documentclass[...,ctex={fontset=windows}]{bithesis} 选项强制使用中易字库。
- 在 Windows 系统下编译最终的 PDF 文件。

此外,对于 WSL 用户,你可以将 Windows 的字体目录软链接到 WSL 的字体目录,直 接使用 Windows 下的字体文件。通过 WSL 的命令行按序执行:

```
sudo ln -s /mnt/c/Windows/Fonts /usr/share/fonts/win-fonts
fc-cache -fv # 刷新字体缓存
```
之后通过 \documentclass[...,ctex={fontset=windows}]{bithesis} 选项强制使用中易字库即可。

## <span id="page-35-1"></span>**7.5 列表项的间距过大该如何解决?**

相比 Word, LATEX 的列表项间距会比行间距更大一些。这样做在一个列表项中包含多 行时,可以更好地区分不同的列表项。但是,如果你只是想要一个简单的列表,这种间距可 能会显得过大。想要**临时**取消这种间距,可以在环境中添加选项 nosep:

```
\begin{itemize}[nosep]
  \item 选项一
  \item 选项二
\end{itemize}
```
想要**永久**取消这种间距,可以在导言区添加如下代码:

```
\setlist{nosep}
```
详见: https://github.com/BITNP/BIThesis/issues/293

以上功能由 *enumitem* 宏包支持。通过导入 *bithesis* ,该宏包已经被自动导入。

## <span id="page-35-2"></span>**7.6 想要让某一个页面自动从奇数页开始**

首先,请保证开启了 twoside 模式。然后,请在你想要奇数页排版的页面之前 (\chapter之前)插入 \cleardoublepage。

# <span id="page-36-0"></span>**第 8 章 bitreport.cls 使用与配置**

推荐使用BITHESIS 模板 (开箱即用)。

BITHESIS 模板提供了多种最常用的模板,你可以在 [主项目的](https://github.com/BITNP/BIThesis/releases) Releases 中找到它们。 使用此文档类的模板有:

- 本科生毕业设计开题报告(undergraduate-proposal)
- 简易实验报告模板(lab-report)

# <span id="page-36-1"></span>**8.1 最小用例**

```
\documentclass[]{bitreport}
\BITSetup{
 info = {
    author = FKY,......
  }
}
\begin{document}
\end{document}
```
# <span id="page-36-2"></span>**8.2 模板选项**

所谓"模板选项",指需要在引入文档类的时候指定的选项:

```
\documentclass[⟨模板选项⟩]{bithesis}
```
type

type = **common**|*undergraduate\_proposal*

选择论文类型,它们分别对应:

- 简易实验报告模板(lab-report)
- 本科生毕业设计开题报告(undergraduate-proposal)

<u>-</u> ctex = 传给 ctexbook 的模板选项 ctex

该选项用于传入模板选项至 ctexbook。

例如:想要同时修改 ctex 的字体参数和标点符号处理格式(更多选项请参考 ctex 手 册)。

\documentclass [type=common, ctex={fontset=fandol, punct=banjiao}] { bitreport}

## <span id="page-37-0"></span>**8.3 参数设置**

 $\overline{\phantom{a}}$  \BITSetup = {[ $\langle$ 键值对}]} \BITSetup

> 本模板提供了一系列选项,可由您自行配置。载入文档类之后,以下所有选项均可通 过统一的命令 \BITSetup 来设置。

> \BITSetup 的参数是一组由(英文)逗号隔开的选项列表,列表中的选项通常是 ⟨*key*⟩ = ⟨*value*⟩ 的形式。部分选项的 ⟨*value*⟩ 可以省略。对于同一项,后面的设置将 会覆盖前面的设置。在下文的说明中,将用粗体表示默认值。

> \BITSetup 采用 LATEX3 风格的键值设置,支持不同类型以及多种层次的选项设定。 键值列表中,"="左右的空格不影响设置;但需注意,参数列表中不可以出现空行。与模 板选项相同, 布尔型的参数可以省略 〈选项〉 = true 中的" = true"。另有一些选项包含子选 项, 如 cover 和 info 等。它们可以按如下两种等价方式来设定:

```
\BITSetup{
  cover = \{date = xxxxx年x月,},
 info = fauthor = Feng Kaiyu,
    title = A Report Title for Your Experiment,
  }
}
```
### 或者

```
\BITSetup{
 cover / date = xxxx4x月,
 info / author = Feng Kaiyu,
  info / title = A Thesis Title for Your Paper,
}
```
#### <span id="page-38-0"></span>**8.3.1 封面选项**

cover = {⟨键值列表⟩} cover/⟨*key*⟩ = ⟨*value*⟩ cover

该选项包含许多子项目,用于设置论文格式。具体内容见下。

date = {⟨任意字符串⟩} cover/date

覆盖封面的日期。

### <span id="page-38-1"></span>**8.3.2 文档基本信息**

info = {⟨键值列表⟩} info/⟨*key*⟩ = ⟨*value*⟩ info

该选项包含许多子项目,用于录入论文信息。具体内容见下。

title = {⟨字符串⟩} info/title

论文或报告标题。

info/school

school = {〈字符串〉}

学院名称。

major = {⟨字符串⟩} info/major

专业名称。

info/author

author = {〈字符串〉}

作者姓名。

info/studentId

u<br>- |studentId = {⟨字符串⟩}

学号。

info/supervisor

supervisor = {{字符串}}

指导教师。

info/externalSupervisor

externalSupervisor = {⟨字符串⟩}

校外指导教师。

info/class

class = {⟨字符串⟩}

班级。

<span id="page-39-0"></span>**8.3.3 其他选项**

misc = {〈键值列表〉} misc/⟨*key*⟩ = ⟨*value*⟩ misc

该选项包含许多子项目,用于额外的控制。具体内容见下。

misc/reviewTable

reviewTable = {⟨指向评审表的路径⟩}

用于指定已经填写好的评审表 PDF 文件。

# <span id="page-39-1"></span>**第 9 章 致谢**

- 感谢历届贡献者对 BIThesis 的悉心维护。
- 感谢学校及老师们对 BIThesis 的支持。
	- **–** 感谢北京理工大学教务部、计算机学院对本科模板的支持。
	- **–** 感谢北京理工大学研究生院对研究生模板的支持。
- 感谢众多优秀的开源 LATFX 项目, 他们为后来者提供了前进的方向。
	- **–** [biblatex-gb7714-2015](https://github.com/hushidong/biblatex-gb7714-2015) 提供了易用的国标引用格式以及细心指导。
	- 北京理工大学硕士 (博士) 学位论文 LATEX 模板 提供了研究生模板样式的代码参 考。
	- fduthesis [\(复旦大学学位论文](https://github.com/stone-zeng/fduthesis) LATEX 模板) 提供了包编写的最佳实践。
	- ThuThesis [\(清华大学学位论文](https://github.com/tuna/thuthesis) LATEX 模板) 提供了 dtx 文件的编写参考。

最后,感谢你的使用。

# <span id="page-40-0"></span>**第 10 章 软件许可证**

- 北京理工大学校徽校名图片的版权归北京理工大学所有。
- BITHESIS 北京理工大学学位论文及报告 LA[TEX](https://www.latex-project.org/lppl/lppl-1-3c.txt) 模板宏包以及相关文档类使用 LATEX [Project Public License \(1.3.c\)](https://www.latex-project.org/lppl/lppl-1-3c.txt)授权。
- BIT<sub>H</sub>EsIs 北京理工大学学位论文及报告 LATEX 模板文档及其他附属文件通过 CC0-1.0 授 权。